# Pengembangan Peta Interaktif Tiga Dimensi Gedung UPMB dan Pascasarjana Institut Teknologi Sepuluh Nopember Menggunakan *Unreal Engine*

Terry Oktora dan Febriliyan Samopa

Jurusan Sistem Informasi, Fakultas Teknologi Informasi, Institut Teknologi Sepuluh Nopember (ITS) Jl. Arief Rahman Hakim, Surabaya 60111 Indonesia

*e-mail*: iyan@its-sby.edu

*Abstrak***—Perkembangan Teknologi Informasi yang pesat dalam beberapa tahun terakhir memunculkan teknologi – teknologi dalam memenuhi kebutuhan bisnis. Selama ini Gambar 2D digunakan untuk memberikan infomasi suatu tempat, akan tetapi penggunaan Gambar 2D dirasa belum mampu memberikan informasi secaran lengkap. Kemuculan teknologi 3D merupakan sebuah terobosan baru dalam pemetaan secara digital karena mampu membuat lingkungan virtual sesuai dengan dunia nyata sehingga dapat mendeskripsikan suatu tempat dengan lebih baik. ada tugas akhir ini akan dibangun peta interaktif 3D yang akan menampilkan Gedung UPMB dan Pascasarjana Institute Teknologi Sepuluh Nopember (ITS) dengan tampilan First Person Shoot (FPS) dan dibangun dengan menggunakan Unreal Engine yaitu salah satu game engine yang mampu membuat lingkungan virtual sesuai dengan dunia nyata sehingga akan memberikan pengalaman yang menarik bagi pengguna. Pembuatan element gedung dalam tugas akhir ini didukung dengan aplikasi tambahan aplikasi seperti 3D Max untuk modeling benda serta Adobe Flash untuk user interface, informasi dan interaksi. Dengan penggunaan Unreal Engine ini diharapkan dapat memerikan informasi yang akurat yang dapat mengGambarkan Gedung UPMB dan Pascasarjana ITS secara virtual dan membuat pengguna merasakan pengalaman baru dengan berinteraksi dengan objek yang terdapat dalam peta secara virtual.**

*Kata kunci***—***Unreal engine, unreal development kit, tiga dimensi (3D), gedung UPMB dan pascasarjana ITS.*

#### I. PENDAHULUAN

EWASA ini penggunaan teknologi visualisasi 2D mulai **EWASA** ini penggunaan teknologi visualisasi 2D mulai<br>kurang diminati sehingga membuat masyarakat mulai beralih menggunakan teknologi 3D. Perkembangan teknologi grafik yang begitu pesat mendorong terciptanya terobosan – terobosan baru, seperti munculnya film – film dengan visualisasi 3D yang mulai banyak digemari masyarakat karena dirasa mampu memberikan pengalaman yang lebih nyata. Pemanfaatan teknologi 3D tidak hanya digunakan dalam industri film tetapi juga dalam hal lain seperti pembuatan game dan pembuatan peta interaktif 3D. Peta interaktif 3D adalah suatu aplikasi yang menampikan peta suatu tempat dengan tampilan 3D dan memiliki fitur interaktif dengan objek dari dalam peta secara virtual.

Pengembangan peta interaktif 3D dapat dilakukan dengan menggunakan *Unreal Development Kit* (UDK).UDK engine merupakan sebuah game engine yang sedang berkembang dan banyak digunakan dalam pembuatan peta 3D maupun game [1]. Aplikasi ini memiliki kemampuan untuk membuat lingkungan virtual yang sesuai dengan dunia nyata.Salah satu alasan penggunaan engine ini sendiri adalah karena merupakan *software open source* sehingga bebas dikembangkan dengan mudah oleh siapa saja [2].

Peta interaktif 3D dapat dikembangkan berdasarkan lokasi nyata dengan menggunakan *Unreal Engine.*Pada paper ini objek yang menjadi bahan penelitian adalah gedung UPMB dan Pascasarjana ITS.Penelitian ini merupakan salah satu modul bagian dari Peta Interakti 3D ITS yang telah dikembangkan sebelumnya.Peta Interaktif 3D ITS atau biasa disebut dengan INI3D (ITS Now In 3D).Pengembangan INI3D diharapkan dapat memberikan informasi secara interaktif kepada pengguna dengan menggunakan *Unreal Engine* sekaligus untuk memahami karakteristik teknologi pembuatan visual tiga dimensi.INI3D dikembangkan melalui penggabungan atau integrasi dari modul – modul peta 3D dari penelitian yang telah dilakukan sebelumnya dengan mengacu pada standardisasi yang telah ditetapkan [3]. INI3D diharapkan dapat menghasilkan sebuah peta 3D yang dapat dimanfaatkan oleh pihak institusi ITS untuk menjadi media promosi sekaligus membantu masyarakat untuk dapat melihat ITS tanpa melakukan kunjungan langsung ke ITS. Pemanfaatan game engine dalam pembuatan peta 3D memberikan pengalaman tersendiri bagi masyarakat untuk menjelajahi ITS secara virtual dengan pengalaman seperti dunia nyata.

#### II. TINJAUAN PUSTAKA

### *A. Peta Interaktif 3D ITS*

Peta interaktif 3D ITS atau biasa disebut dengan INI3D merupakan kepanjangannya dari ITS Now In 3D.INI3D pertama kali dikembangkan pada tahun 2010 oleh Bagit Airlangga.Peta 3D pertama yang dibuat adalah gedung jurusan Sistem Informasi ITS, dan berlanjut ke pembuatan gedung jurusan-jurusan lainnya oleh pengembang penerusnya.Adapun standarisasi yang digunakan untuk pengembangan INI3D, yaitu:

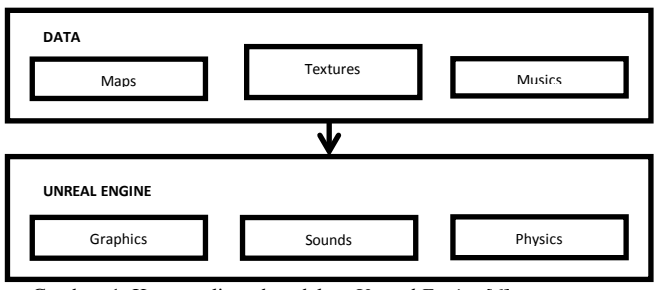

Gambar. 1. Konsep aliran data dalam *Unreal Engine* [6].

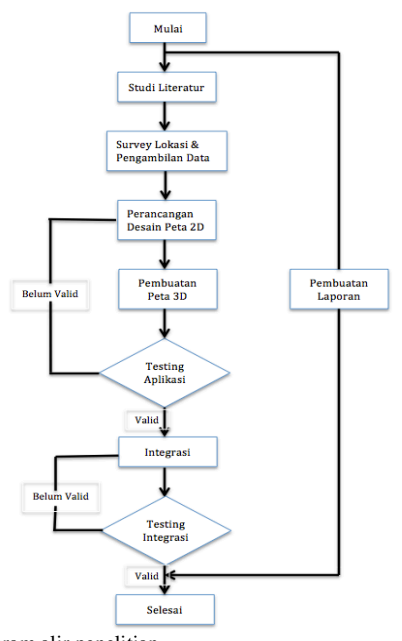

Gambar. 2. Diagram alir penelitian.

- Skala 1 meter pada ukuran sebenarnya sama dengan 64 di dalam UDK
- UDK yang digunakan adalah UDK versi Februari 2012
- Tampilan langit dengan menggunakan pergantian siang dan malam yang sama dengan waktu 1 jam = 1 menit
- Pembulatan ukuran dibulatkan kebawah tanpa koma Contoh: 64,45 menjadi 64
- Interaksi standar yang harus ada, antara lain :
	- $\checkmark$  Membuka dan menutup pintu
	- $\checkmark$  Menyalakan dan mematikan lampu

## *B. Game Engine*

Game engine adalah sebuah sistem perangkat lunak yang didesain untuk pembuatan dan pengembangan permainan digital dalam dua dimensi (2D) atau tiga dimensi (3D). Fungsional dasar yang biasanya disediakan oleh game engine mencakup rendering engine ("renderer") untuk yang berhubungan dengan grafik dua dimensi atau tiga dimensi, physics engine atau collision detection (dan collision response), suara, scripting, animasi, kecerdasan buatan, jaringan, streaming, manajemen memori, threading, pendukung lokalisasi, dan grafik suasana [4]. Game engine menyediakan deretan *tools* pengembangan visual dalam

rangka untuk menggunakan ulang komponen-komponen perangkat lunak [5].

#### *C. Unreal Engine*

*Unreal Engine* merupakan salah satu *Game Engine* yang dibangun oleh perusahaan bernama Epic Games yang dikhususkan untuk pembuatan game 3D.*Unreal Engine* memiliki kerangka kerja (*framework*) lengkap untuk pengembangan profesional. Sistem inti *engine* ini menggunakan bahasa pemrogramam C++, tetapi untuk pengembangannya digunakan bahasa pemrograman Java. Seperti kebanyakan *game engine* lainnya, *Unreal Engine*  dapat mengolah beberapa data seperti objek 3D, suara, teksture, dan lain sebagainya. *Unreal Engine* memiliki aliran data yang mengalir dalam *engine* yang diilustrasikan pada Gambar 1.

Dari Gambar 1, dapat diketahui bahwa untuk membuat suatu peta 3D dibutuhkan sumber daya awal yang nantinya diolah dengan menggunakan aplikasi Unreal Engine. Editor yang terdapat dalam Unreal Engine meliputi, 1) Unreal Front End Editor, melakukan packaging, eksekusi program, pengaturan jaringan, 2) Unreal Kismet, membentuk logika penyajian interaksi dan informasi dalam peta 3D, 3) Unreal Matinee, membuat efek pergerakan, 4) Unreal StaticMesh Editor, mengatur pemberian material dan collision dari suatu mesh/objek, 5) Unreal AnimSet dan Unreal AnimTree, mengatur aktor dari aplikasi, 6) Unreal SoundCue, membuat efek suara untuk peta 3D.

# *D. Aplikasi PendukungUnreal Engine*

Dalam penggunaan aplikasi ini, penyediaan sumber daya dalam pembuatan aplikasi dilakukan dengan menggunakan aplikasi pendukung di luar Unreal Engine, yaitu 1) Adobe Photoshop CS5, untuk mengelolah texture, 2) Adobe Flash CS5, untuk mengelolah informasi dan menu aplikasi, 3) Microsoft Visio, untuk desain peta 2D, 4) Adobe SoundBooth CS5, untuk mengolah suara, 5) Autodesk 3D Studio Max, untuk membuat objek-objek dalam bentuk 3D, 6) Adobe After Effect, untuk membuat animasi movie di awal aplikasi, 7) RAD Video Tools, untuk melakukan kompresi video.

## III. PERANCANGAN DAN IMPLEMENTASI

Pembangunan aplikasi 3D dilakukan dengan menggunakan tools Unreal Engine, khususnya Unreal Engine versi 3, Unreal Development Kit, yang selanjutnya disebut dengan UDK. Dalam pembangunan aplikasi 3D ini dilakukan beberapa tahapan seperti yang diilustrasikan dalam diagram alir pada Gambar 2.

#### *A. Studi Literatur*

tahapan ini dilakukan dengan pencarian terhadap sumber– sumber pendukung. Pada tahap ini dilakukan pemahaman konsep, pemahaman teori serta pemahaman teknologi yang akan digunakan. Beberapa hal yang dipelajari seperti cara mengoperasikan *Unreal Engine* dan memanfaatkannya dalam membuat peta 3D.Serta cara penggunaan perangkat lunak lainnya yang mendukung pengembangan aplikasi.

#### *B. Survey Lokasi dan Pengambilan Data*

Pada tahap ini dilakukan peninjauan lokasi dan pengambilan data berupa foto-foto Gedung UPMB dan Pascasarjana ITS beserta obyek–obyek di dalamnya. Pengambilan Gambar dilakukan secara menyeluruh disetiap sudut ruangan gedung untuk mendapatkan kedetilan yang baik sehingga nantinya dapat menghasilkan visualisasi gedung seperti kondisi nyata.

#### *C. Desain Peta 2D*

Pada tahap ini dilakukan desain peta 2D sebagai acuan dalam pembuatan peta 3D. Pembuatan desain dilakukan dengan membuat konsep atau sketsa peta 2D secara komputerisasi seperti pada Gambar 3. Peta 2D inilah yang akan digunakan sebagai bantuan untuk membangun peta 3D yang akurat.

Desain yang selanjutnya dilakukan adalah desain informasi di mana dilakukan penentuan bentuk-bentuk informasi yang ditampilkan dalam aplikasi. Selain kedua desain di atas, dilakukan desain interaksi yang memberikan rancangan tentang interaksi-interaksi yang akan dibuat.

#### *D. Pembuatan Peta 3D*

Tahapan ini terdiri dari proses pembuatan *Level Map* yang mencakup pembuatan geometri bangunan, pembuatan Texture dan Material, serta penggunaan Material. *Level Map* merupakan peta 3D yang dibangun dengan UDK. Selain pembuatan peta 3D dilakukan juga penambahan interaksi terhadap obyek yang ada. Tahapan pertama yang dilakukan ketika telah melakukan desain adalah membuat geometri area dengan menggunakan brush melalui Back End Unreal Engine. Pembuatan geometri ini melibatkan 2 jenis brush, yaitu CSG\_Add dan CSG\_Substract (untuk memotong CSG\_Add). Gambar 4merupakan hasil pembuatan geometri dalam mode Brush Wireframe.

Setelah melakukan pembuatan geometri bangunan, dilakukan pembuatan dan pemasangan material.Material dibuat dengan menggunakan Unreal Material Editor di mana sumber daya dari pembuatan material adalah berupa texture, Gambar 2D.Material memberikan corak permukaan yang mendekati nyata untuk suatu objek.Gambar 5 menunjukkan hasil pemberian material terhadap permukaan geometry gedung.

Sumber daya yang juga dapat dibuat dalam UDK adalah *FluidSurface* dan *terrain*.Kedua komponen ini diletakkan sebagai objek permukaan air dan halaman. Penggunaan kedua komponen ini memberikan efisiensi besarnya kapasitas dari pembuatan objek yang sama untuk area yang luas.Salah satu contoh penggunaan *FluidSurface* dapat dilihat pada Gambar 6 untuk pembuatan danau kecil pada gedung UPMB.

Selain pembuatan geometry gedung, dilakukan juga pembuatan dan peletakan objek.Pembuatan dan peletakan objek dilakukan dalam beberapa langkah yang berurutan, yaitu dimulai dari pembuatan *object* 3D, pemberian material id, *eksport* object 3D ke dalam format tertentu, dan meng*importobject* tersebut ke dalam package ke dalam UDK. Dalam membuat suatu *object* 3D, aplikasi yang digunakan adalah Autodesk 3ds Max.Gambar 7 merupakan contoh peletakan objek dalam ruang kelas yang telah dibuat.

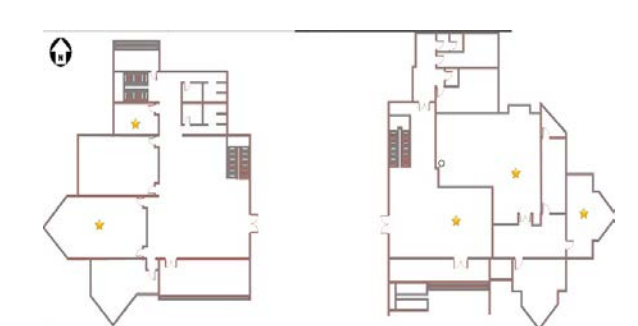

Gambar. 3. Desain peta 2D.

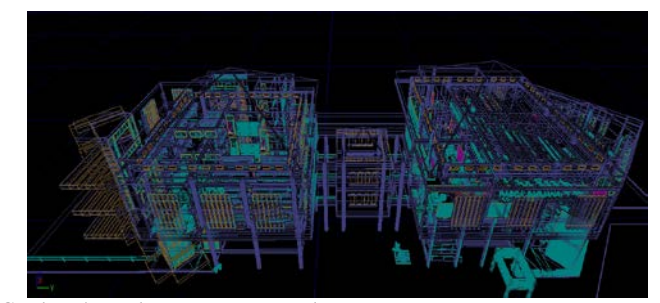

Gambar. 4. Pembuatan geometry gedung.

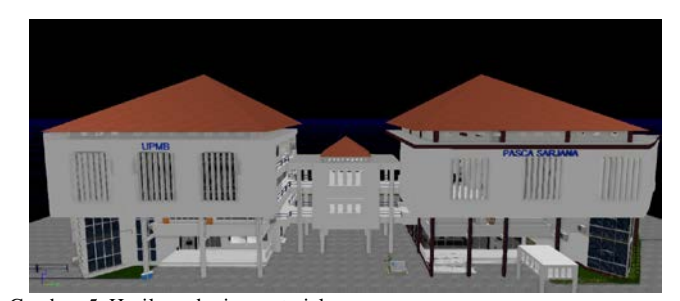

Gambar. 5. Hasil pemberian material.

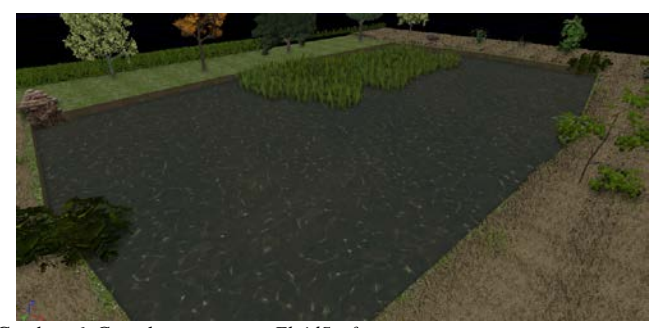

Gambar. 6. Contoh penggunaan *FluidSurface.*

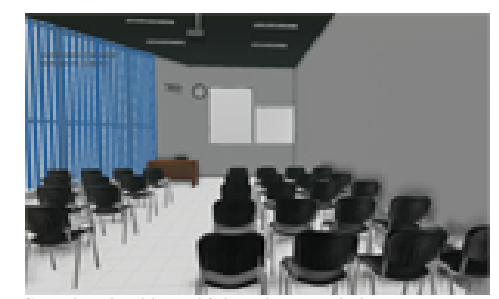

Gambar. 7. Contoh peletakkan objek pada ruang kelas.

Salah satu bagian penting dari pembuatan aplikasi ini adalah

pemberian interaksi.Pemberian interaksi ini termasuk pemberian informasi dari setiap objek yang dapat diinteraksikan.Untuk memudahkan dalam menarik perhatian pengguna maka diperlukan sebuah penanda objek untuk interaksi yand dapat dilakukan. Penanda objek yang digunakan berupa *particle system* dapat dilihat pada Gambar 8.

Hal penting lainnya adalah pemberian layar informasi untuk setiap objek yang dapat berinteraksi.Layar informasi merupakan interaksi tampilan animasi flash yang memuat informasi suatu tempat. Layar informasi akan muncul setiap aktor melewati tempat-tempat penting yang perlu diketahui oleh pengguna.Layar informasi dibuat seperti mini info yang dapat dilihat pada Gambar 9.

Setelah semua proses dari pembuatan geometry, pemberian material, pembuatan dan peletakkan objek sampai pemberian interaksi selesai maka hal selanjutnya yang dilakukan adalah pengaturan pencahaan dalam peta 3D sekaligus penambahan fitur pergantian siang dan malam seperti pada Gambar 10. Pencahayaan yang digunakan dibagi menjadi 2, yaitu pengaturan pencahayaan alam (matahari) dan pengaturan pencahayaan ruangan.Untuk pencahayaan alam, digunakan aktor *Dominant Directional Light* yang memberikan efek pencahayaan matahari untuk keseluruhan lokasi peta 3D.Sedangkan untuk pencahayaan ruangan, digunakan aktor *PointLight Tooglable*.

Langkah terakhir yang dilakukan dalam pembuatan peta 3D adalah menambahkan menu peta 2D.Menu Peta 2D merupakan tampilan menu animasi flash untuk 3 fungsi utama yang dapat digunakan oleh pengguna yaitu untuk mengetahui posisi aktor, teleport dan penunjuk arah. Gambar 11 merupakan contoh menu dan penggunaan peta 2D.

Dalam Gambar 11 tanda bintang menunjukkan lokasi yang dapat dituju dengan menggunakan fungsi teleportasi dan penunjuk arah sedangkan panah merah menunjukkan posisi aktor.Teleportasi dibuat dengan menggunakan struktur kismet Teleport di mana aktor langsung dapat menuju lokasi yang dituju tanpa harus menelusuri jalan. Sedangkan untuk fitur lokasi aktor dan penunjuk atah, diperlukan perhitungan di dalam flash menggunakan ActionScript. Untuk mendapatkan suatu lokasi aktor, perlu dilakukan pen-skalaan yang menunjukkan perbandingan antara Gambar di peta 2D dan peta 3D dengan menggunakan persamaan 1.

...............................(1) Keterangan:  $x_{1i}$  = nilai x pertama dalam flash  $x_{2f}$  = nilai x kedua dalam flash  $\mathbf{x}_{1u}$  = nilai x pertama dalam Unreal Engine  $x_{2u}$  = nilai x kedua dalam Unreal Engine

Hasil perbandingan yang diperoleh digunakan untuk perhitungan selanjutnya yang dapat dilihat pada persamaan 2 dan 3.

$$
x_{up} = \frac{x_{4f} - x_{2f}}{x_{1u} - x_{2u}} \times x_{1u}
$$
 (2)  

$$
y_{up} = \frac{x_{4f} - x_{2f}}{x_{1u} - x_{2u}} \times y_{1u}
$$
 (3)

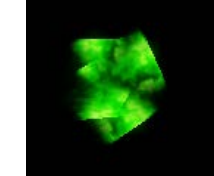

Gambar. 7. Bentuk *particle system* untuk penanda interaksi.

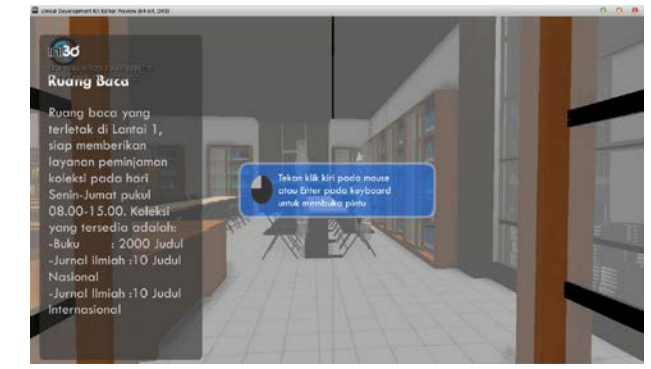

Gambar. 9. Contoh layar informasi pada ruang baca.

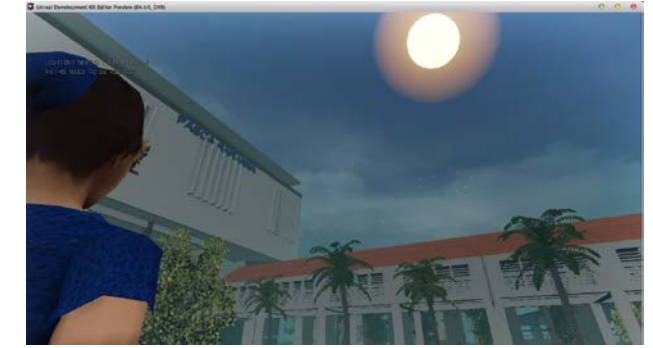

Gambar. 10. Tampilan fitur pergantian siang dan malam.

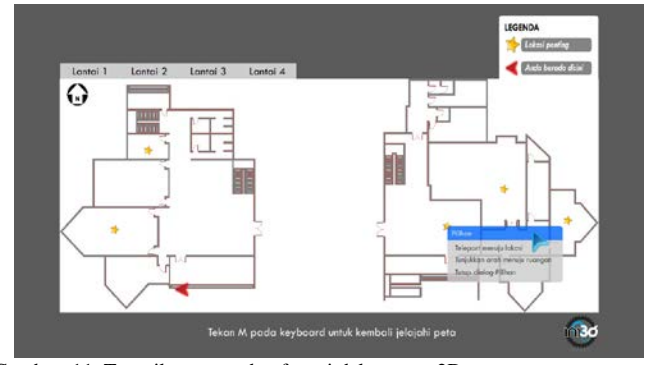

Gambar. 11. Tampilan menu dan fungsi dalam peta 2D.

Keterangan:

 $\mathbf{x}_{\text{max}}$  = nilai x baru dalam peta 2D yang akan ditampilkan dalam aplikasi

 $y_{\text{tan}}$  = nilai y baru dalam peta 2D yang akan ditampilkan dalam aplikasi

Nilai yang didapatkan terakhir merupakan nilai yang didapatkan untuk merepresentasikan letak aktor.Kemudian, untuk menentukan arah aktor digunakan konversi sudut dengan persamaan 4.

$$
deg = \arccos(yaw) * \left(\frac{180}{\pi}\right) \dots \dots \dots \dots (4)
$$

## IV. PENGUJIAN APLIKASI

Uji coba dibagi menjadi 2 tahapan yaitu uji coba fungsional menggunakan unit test, yaitu test case yang telah dibuat sebelumnya untuk mengetahui pemenuhan kebutuhan fungsional dan uji coba non-fungsional untuk mengukur performa yang dilakukan dengan membandingkan performa dari beberapa komputer. Pengambilan nilai uji coba nonfungsional diambil berdasarkan FPS (*Frame Per Second*) rate. Tools yang digunakan adalah fitur dari UDK yaitu Stat FPS dengan menekan tombol *tab keyboard* dan mengetikkan *stat FPS.* Untuk spesifikasi komputer yang digunakan dapat dilihat pada Tabel 1, 2 dan 3.

Perbandingan hasil uji coba non-fungsional terkait performa yang dihasilkan untuk tiap komputer dapat dilihat pada Tabel 4 dan Gambar 12.

Keterangan:

- *FPS* >50, menunjukkan bahwa komputer dengan spesifikasi seperti pada table 1 dapat menjalankan aplikasi dengan baik
- *FPS 40 – 50,* menunjukkan bahwa komputer dengan spesifikasi seperti pada table 2 masih cukup untuk menjalankan aplikasi
- FPS<30, menunjukkan bahwa komputer dengan spesifikasi seperti pada table 3 tidak dianjurkan untuk menjalankan aplikasi

Selain uji coba berdasarkan performa FPS (*Frame Per Second*) *rate* dari map 3D dilakukan juga uji coba untuk melihat kebutuhan *resource* dari komputer saat menjalankan *UDK*. Uji coba dilakukan dengan mengukur kebutuhan *resource* komputer dengan menjalankan aplikasi *unreal engine* pada saat menampilkan *geomertri* gedung dengan dan tanpa menggunakan *level map. Geomerti* dibuat sebagai dasar dari pembangunan peta tiga dimensi seperti pembuatan tembok dan lantai. Pembuatan *geometri* didalam aplikasi *UDK* disebut dengan *brush. S*emakin banyak *brush* yang digunakan atau ditampilkan maka semakin banyak memory yang dibutuhkan, maka dari itu untuk menyiasati penggunaan *resource memory* yang besar dapat dilakukan dengan pembuatan *level map* sehingga kebutuhan *memory* dan *cpu usage* dapat dikurangi sekaligus mencegah terjadinya *lag* sistem yang parah. Gambar 13 dan Gambar 14 menujukkan hasil perbandingan dari penggunaan *resource* komputer sebelum dan setelah penggunaan *level map.*

Dari hasi perbandingan pada Gambar 13 dan Gambar 14 dapat dilihat bahwa penggunaan *cpu usage* dan *memory* komputer sebelum menggunakan *level map* masing-masing adalah 83% dan 2.81 GB, sedangkan setelah menggunakan *level map* penggunaan resource menurun drastis maingmasing menjadi 25% dan 1.50 GB.

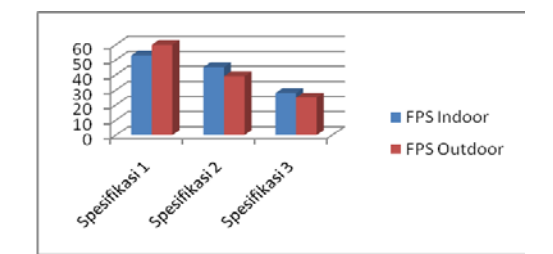

Gambar. 12. Grafik perbandingan hasil uji performa.

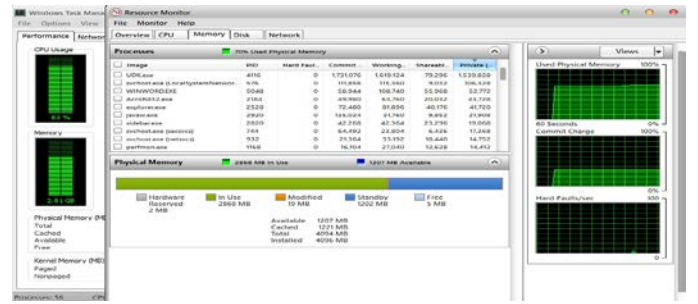

Gambar. 13. *Resource* komputer sebelum menggunakan *level map.*

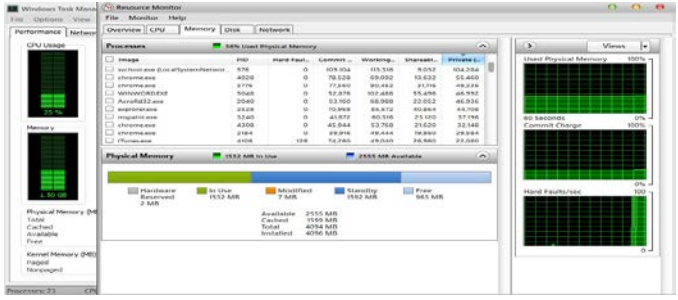

Gambar. 14. *Resource* komputer setelah menggunakan *level map.*

Tabel 1. Spesifikasi komputer 1

| <b>Spesifikasi</b>                                              |
|-----------------------------------------------------------------|
| Prosesor:Intel® Core ™ 2 Duo CPU E7500 @2.93 Ghz                |
| Memori:4 GB RAM                                                 |
| VGA: ATI Radeon HD 5700 2805 MB                                 |
| Sistem Operasi: Windows 7 Professional 64-bit (6.1, Build 7601) |
|                                                                 |

Tabel 2. Spesifikasi komputer 2

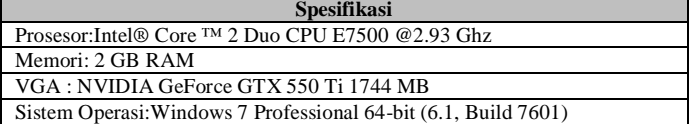

| Tabel 3.                                                        |
|-----------------------------------------------------------------|
| Spesifikasi komputer 3                                          |
| <b>Spesifikasi</b>                                              |
| Prosesor:Intel® Core ™ 2 Duo CPU E7500 @2.93 Ghz                |
| Memori:2 GB RAM                                                 |
| VGA: Intel® G41 Express Chipset 814 MB                          |
| Sistem Operasi: Windows 7 Professional 64-bit (6.1, Build 7601) |

Tabel 4. Hasil uji coba performa **Spesifikasi FPS Indoor FPS Outdoor Keterangan** Spesifikasi 1 53 60 Spesifikasi 2 45 39<br>Spesifikasi 3 28 25 Spesifikasi 3 28

## V. KESIMPULAN DAN SARAN

## *A. Kesimpulan*

Berdasarkan Penelitian yang telah dilakukan maka dapat ditarik beberapa kesimpulan, antara lain :

- 1. Standardisasi yang jelas memberikan kemudahan dalam mengembangkan Peta INI3D menggunakan *Unreal Development Kit.* Dengan mengikuti standar yang telah ditetapkan diharapkan Peta INI3D dapat diintegrasikan dengan peta-peta lainnya.
- 2. Pembuatan level di dalam peta 3D sangat membantu dalam mengurangi beban sistem terutama pada saat melakukan proses *building.* Hal ini terlihat pada CPU *usage* tanpa menggunakan level mencapai 80% sedangkan setelah melakukan level CPU *usage* hanya 25%.
- 3. Penggunaan *LevelLoading* untuk setiap lantai pada Peta 3D sangat membantu untuk mengurangi terjadinya *lag*  sistem yang parah.
- 4. Masih *terdapat* beberapa bug dalam pembuatan Peta 3D menggunakan UDK seperti pada saat penggunaan CSG\_substract dan Split pada brush yang menyebabkan brush menjadi rusak seperti terlihat bolong atau retak serta perubahan *trigger* setelah melakukan proses *building*.
- 5. Pembuatan interaksi di dalam peta memerlukan kreativitas tersendiri dan disesuaikan dengan kebutuhan serta karakteristik dari gedung yang dibangun sehingga dapat mengGambarkan proses bisnis yang ada.

# *B. Saran*

Berikut adalah saran yang dapat dipertimbangkan untuk pengembangan aplikasi INI3D kedepannya, antara lain :

- 1. Pengembangan aplikasi INI3D sebaiknya dilakukan pada komputer yang memiliki spesifikasi tinggi atau yang memang mendukung untuk pembuatan game.
- 2. Melakukan back up secara berkala untuk mengantisipasi jikat sewak waktu terjadi kesalahan atau bug dan manajemen *resource* yang baik karena UDK menghabiskan *resource storage* yang sangat besar terutama jika fitur auto save diaktifkan.
- 3. Teliti dalam penggunaan *trigger* karena *trigger* yang sama dapat menyebabkan UDK menjadi *not responding* dan harus ditutup secara paksa.
- 4. Menggunakan UDK versi terbaru untuk menghindari terjadinya bug seperti penggunaan *trigger* atau *brush* yang bolong atau retak saat penggunaan CSG\_substract dan Split. Untuk bug pada *triger* yang menyebabkan sistem *not responding* dapat diatasi dengan menghapus *triger* lama dan memasang *triger* baru dan selanjutnya memasukkan kembali *triger*  baru ke dalam *sequence* interaksi. Sedangkan bug pada penggunaan CSG\_substract dan *Split* dapat diatasi dengan memasang CSG\_substract baru dan melakukan build geomatry ulang.

#### DAFTARPUSTAKA

- [1] Epic Games, Inc. (2012, December). Diambil kembali dari Unreal Technology Product: www.unreal.com.
- [2] Shiratuddin, M. F. & Thabet, W. (2002). *Virtual Office WalkthroughUsing a 3D Game Engine*
- [3] Tim INI3D. (2012). *Pengembangan Peta Interaktif Tiga Dimensi Institut Teknologi Sepuluh Nopember Menggunakan Unreal Engine.* Surabaya.
- [4] Eberly, D. H. (2007). 3D Game Engine Design (SecondBook). North Carolina.
- [5] Shiratuddin, M. F. & Fletcher, D. (2007). *Utilizing 3D Games Development Tool For Architectural Design in a Virtual Environment*.
- [6] Bubsy, J., *Parrish*, Z., dan Wilson, J.2010. *Mastering Unreal Technology,Volume I Introduction to Level Design with Unreal Engine* 3.